# **Belgian HOWTO**

### **Dag Wieërs**

dag@wieers.com

v1.1.5, 27 January 2002

This document describes how to tweak Linux for Belgian users and lists Linux user groups, businesses and other resources in Belgium.

# **Table of Contents**

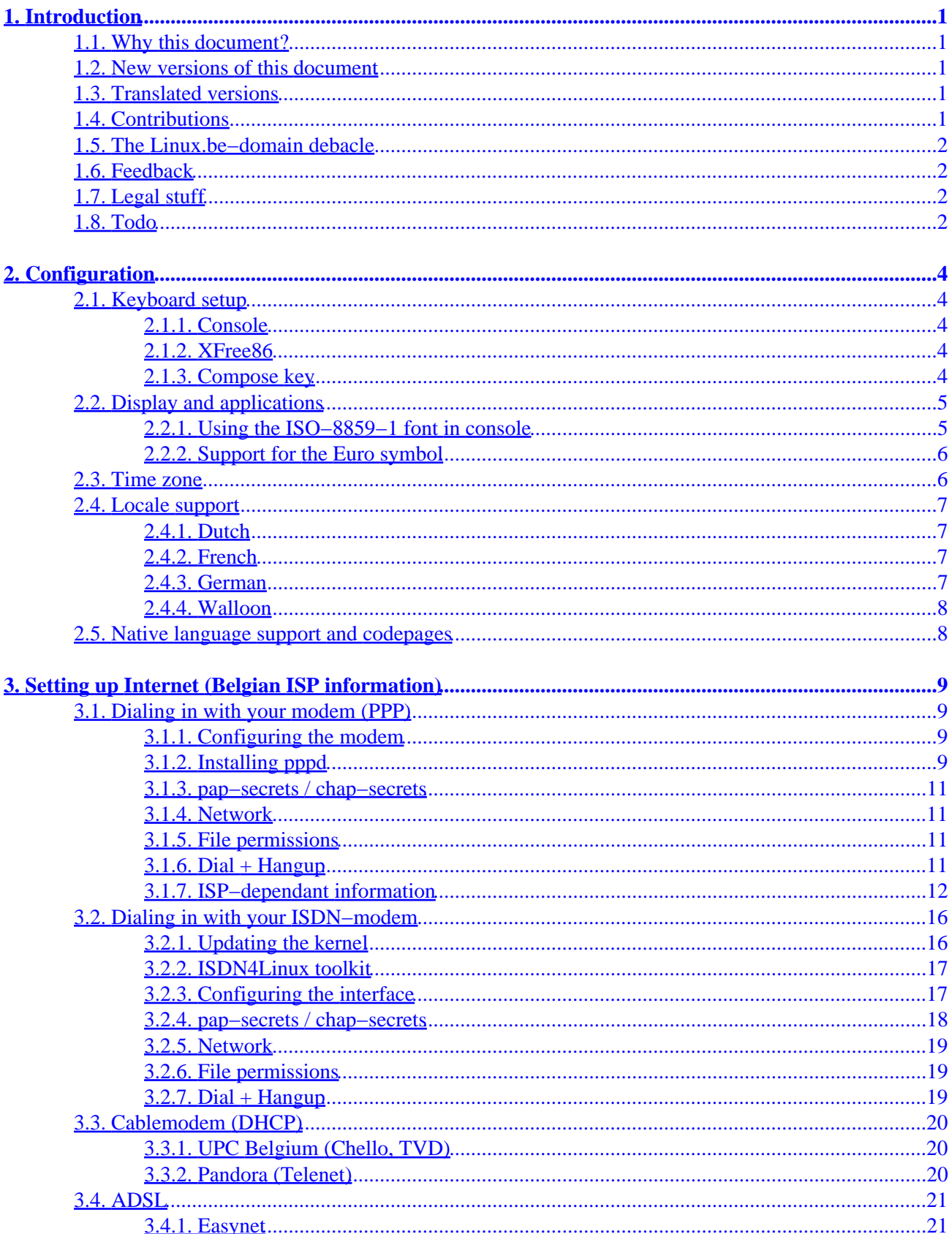

# **Table of Contents**

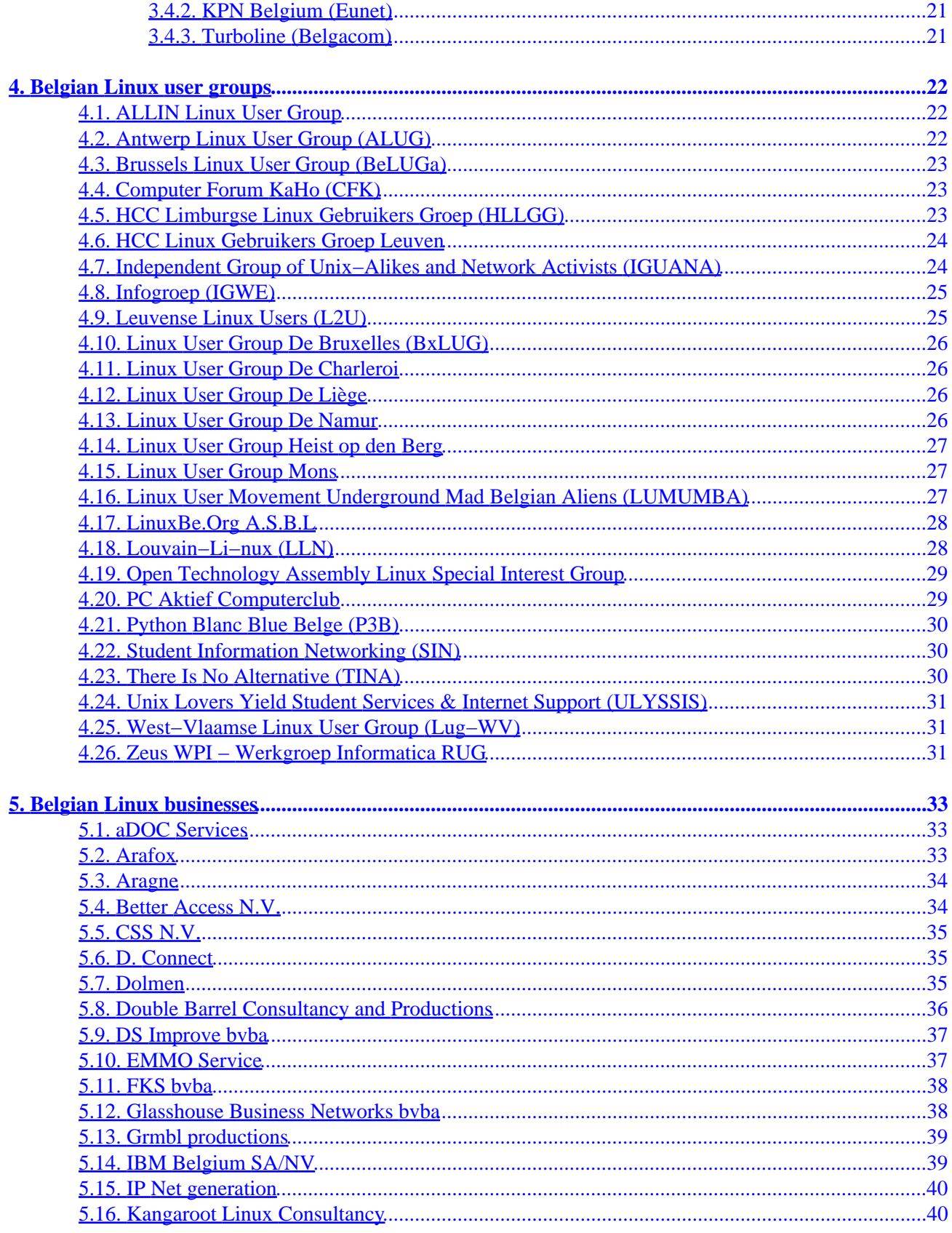

# **Table of Contents**

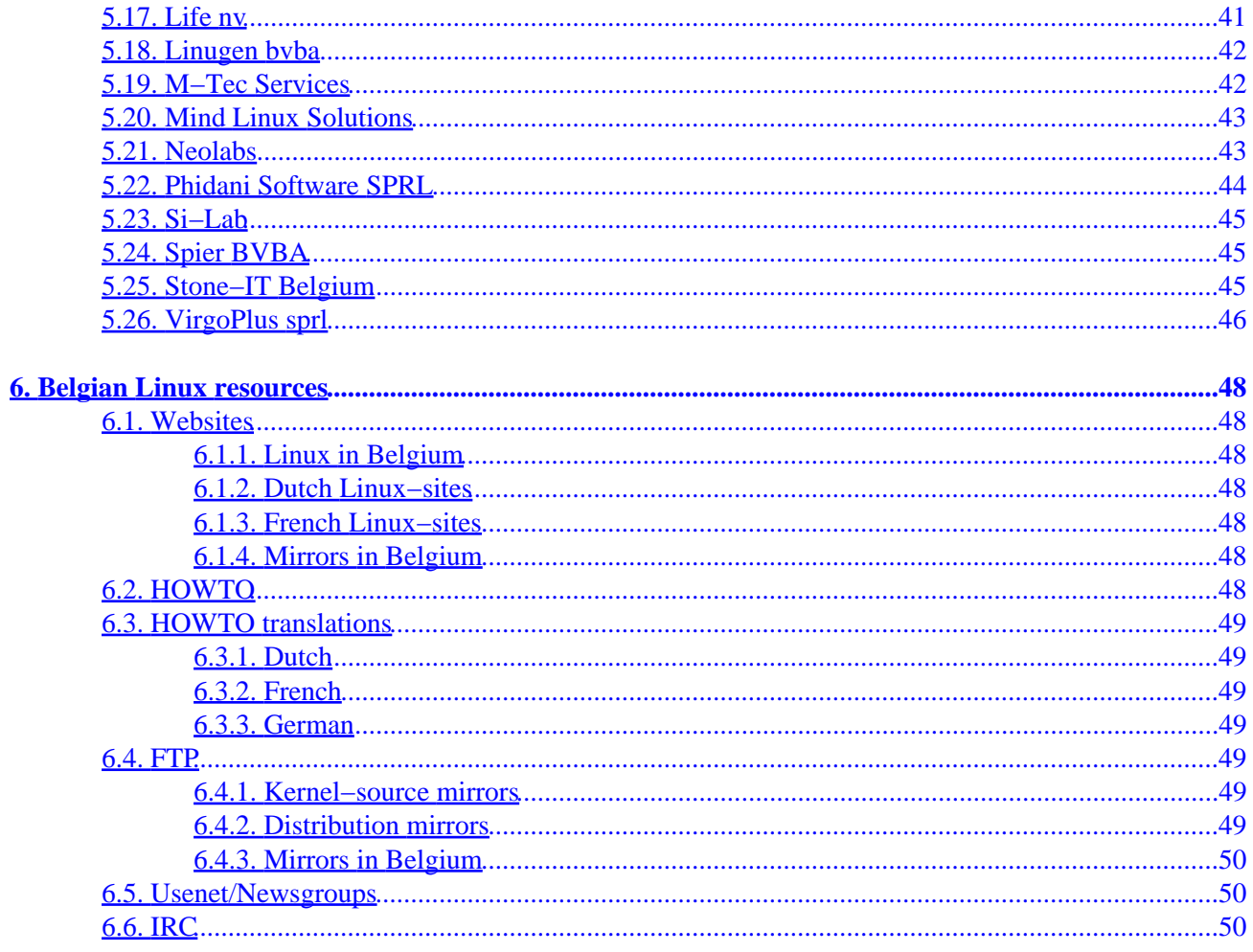

# <span id="page-4-0"></span>**1. Introduction**

## **1.1. Why this document?**

Since there was no information anywhere on the net for Belgian Linux users around 1998, we started to collect stuff that we thought could be important. This HOWTO aims to be the definitive list of all Belgian−related Linux information. If you think not, you have no excuse to complain and certainly not to not contribute. ;)

### **1.2. New versions of this document**

If you need to know more about the Linux Documentation Project or about Linux HOWTO's, feel free to contact the supervisor Tim Bynum <linux-howto@sunsite.unc.edu>.

Tim Bynum will post the listing to several national and international newsgroups on a monthly basis. In addition, the Belgian HOWTO can be found on the World Wide Web at <http://dag.wieers.com/howto/>. New versions of the Belgian HOWTO are always placed at this site first, so please be sure to check if the copy you are reading is still up to date!

## **1.3. Translated versions**

This document is currently translated in 3 languages (English, Dutch and French), we're trying to keep all three of them in sync, but the English version is the source−document!

The English and Dutch version are maintained by Dag Wieërs [<dag@wieers.com>](mailto:dag@wieers.com) and is found at: [http://dag.wieers.com/howto/.](http://dag.wieers.com/howto/)

The French version is maintained by Dany Vanderroost [<danyv@euronet.be>](mailto:danyv@euronet.be) and is found at: [http://club.euronet.be/dany.vanderroost/howto.html.](http://club.euronet.be/dany.vanderroost/howto.html)

# **1.4. Contributions**

A few people mailed us their suggestions and improvements, thanks go to:

- Wim Vandeputte <[wvdputte@reptile.rug.ac.be](mailto:wvdputte@reptile.rug.ac.be)>
- Pablo Saratxaga <srtxq@ping.be>
- Christophe Lambin <[clambin@skynet.be>](mailto:clambin@skynet.be)
- Geert Uytterhoeven [<geert@linux−m68k.org](mailto:geert@linux-m68k.org)>

Many thanks go to Ivo Clarysse <[soggie@iguana.be](mailto:soggie@iguana.be)> who started something similar earlier (<http://linbel.iguana.be/>) and his project helped us a lot to get this document online.

## <span id="page-5-0"></span>**1.5. The Linux.be−domain debacle**

As you might have heard, Belgium also has its problem with the Linux.be domain. Similar to the Linux.nl case. Around March 1999, someone tricked the DNS administration about the trademark 'Linux' in Belgium by using 'Linux' as a commercial representation of the company ('Uithangbord') which was according to the rules of the DNS administration at that time. The company in fact was one that sold motor−parts and the registration was done with a fake fax containing a penguin.

It is sad that the person who registered the Linux.be−domain name (Matthias Barremaecker), did this behind the back of some Open Source volunteers who were planning to register a not−for−profit organisation to hold the domain name to prevent any abuse.

Afterwards there were several meetings with this person to work out an agreement so that the domain was not used for commercial purposes and left over to a neutral organisation. But after several attempts it was very clear that the owner wanted full control over the domain, which he later emphasized by 'handing it over' to its own not−for−profit organisation. He stated several times he wanted to keep the right to add advertissements to the website, but wouldn't mind that volunteers added content to the site (that was empty at the time). After this, no one was willing to work voluntarily for the content of the site. Sadly he managed to get people volunteer for it after all.

## **1.6. Feedback**

If some information seems to be wrong, deceptive or missing, we'd appreciate if you mailed us the improvements. Since we're just human this document isn't bug−free, but your contribution can and will make a difference.

To add yourself to the Linux user groups or businesses, collect all necessary information and mail it to us.

# **1.7. Legal stuff**

Trademarks are owned by their owners.

Although the information given in this document is believed to be correct, the author will accept no liability for the content of this document. Use the tips and examples given herein at your own risk.

Copyright © 1998, 1999, 2000 by Dag Wieërs. This document may be distributed only subject to the terms and conditions set forth in [the LDP license.](http://www.linuxdoc.org/LDP-COPYRIGHT.html)

### **1.8. Todo**

There are some things I'm planning to add to this document, if you're interested be sure you're reading the most current version of this document. (This todo−list is only a reminder to myself, it is not in the translated documents!)

• Integrate **[LinBel](http://linbel.iguana.be/)** some more (should have done this a long time ago)

#### Belgian HOWTO

- Add details about how to get Ispell−software for your own language
- Add more information about ADSL/DANA

# <span id="page-7-0"></span>**2. Configuration**

## **2.1. Keyboard setup**

Linux provides 2 ways to set up your keyboard. At the console you can use **loadkeys** and under XFree86 you can use **xmodmap**.

### **2.1.1. Console**

To use the keytable for a Belgian keyboard you can use **loadkeys be2−latin1** or **loadkeys be−latin1**. The only difference between the two is that be2–latin1 adds support for two superior and threesuperior (keycode 41) and grave (keycode 43).

Usually **loadkeys** is started at boottime from the scripts located somewhere in /etc/rc.d. Different distributions handle it differently. Most distributions have a simple program (like **kbdconfig** in Red Hat, **install−keymap** in Debian or **yast** in SuSE) to change the behaviour of these scripts.

#### **2.1.2. XFree86**

To set your keyboard properly under XFree86 you've got more choices. By running **Xconfigurator** (or a similar program) a config−file for XFree86 is created (with some standard behaviour). This file is called XF86Config−4 or XF86Config and is usually located in /etc/X11 or /etc

Make sure (and change otherwise) that something similar to this is given under the *Keyboard Section*.

```
 Section "Keyboard"
       Protocol "Standard"
       XkbRules "xfree86"
       XkbModel "pc101"
       XkbLayout "be"
 EndSection
```
If you own a 'microsoft' keyboard (or the less−known penguin keyboards ;p) you can enable those extra 3 keys by changing the *"pc101"* into *"pc104"*. (I use the extra keys as meta−keys in my windowmanager so some shortcuts don't conflict with the internal ones of my wm).

To get the AltGr key to work under XFree86 simply add in the *Keyboard Section:*

```
 RightAlt ModeShift
```
#### **2.1.3. Compose key**

Some people prefer to use a 'Compose'−key to enter their special characters, like:

```
Compose−' e => é
     Compose−/ o => ø
      Compose−c , => ç
      Compose−c o => ©
     Compose−s s => ß
```
For XFree86, the solution is to enter **xmodmap −e "keycode xx = Multi\_key"** or **xmodmap −e "keysym yy = Multi\_key"** where 'xx' is the keycode or 'yy' the keysym of the key you choose to be the 'Compose'−key. (use **xev** to get these values)

Alternatively you can add **keycode xx = Multi\_key** to your  $\sim$  /. xmodmaprc. This way it happens automagically.

For the console, you could do something similar with loadkeys. **echo "altgr keycode 52 = Compose" | loadkeys** to use AltGr−**/** as a 'Compose'−key.

### **2.2. Display and applications**

Some applications have to be compiled as 8−bit clean to work well with the European characterset. Others like to be told in advance.

#### **2.2.1. Using the ISO−8859−1 font in console**

You can load the ISO−8859−1 font by typing the following in console:

```
 setfont lat1u−16.psf
 mapscrn trivial
 echo −ne '\033(K'
```
To be able to use  $\ddot{e}$ ,  $\dot{e}$ ,  $\dot{e}$  or  $\dot{e}$  in console, you might want to add these to your  $\sim$  /. inputrc:

```
 set meta−flag on
 set convert−meta off
 set output−meta on
```
(This must be done for every user, if you want this to be default for all users you can either add this file to /etc/skel/ or you could add these lines to /etc/inputrc and add the following to /etc/bashrc, **export INPUTRC=/etc/inputrc**)

CΘ

**Note!**

This is only useful to programs that use readline (like bash)

Also set the following environment variables:

```
LC CTYPE=iso-8859-1
```

```
 SYSFONT=lat1u−16.psf
 SYSTERM=linux
```
#### **2.2.2. Support for the Euro symbol**

Since Europe had to invent a new character, the Euro, there's a new standard. It's called ISO−8859−15 (aka Latin−9 or Latin−0). To add support you need both a new font and new keymaps. This is part of every major distribution nowadays, if you have an older distributions you probably need a newer *console−tools* package.

The changes in the keymap−file consist of the following lines:

```
keycode 18 = +e +E currency
keycode 46 = +c +C cent
```
And the following environment−variable should be set:

SYSFONT=lat0−16.psf

to make sure you're using the right font.

### **2.3. Time zone**

Since Belgium is located in the Central European Time zone (aka MET) which (in the winter) is equivalent to the Greenwhich Mean Time plus 1 (GMT+1), you can simply link

/usr/lib/zoneinfo/localtime/MET to /etc/localtime symbolicly like:

ln −sf /usr/lib/zoneinfo/MET /etc/localtime

or

ln −sf /usr/lib/zoneinfo/Europe/Brussels /etc/localtime

This automagically sets Daylight Savings (which is GMT+2 in the summer).

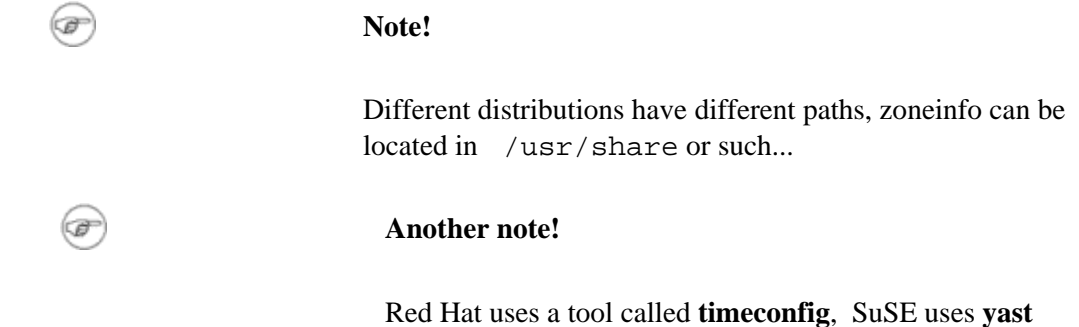

To change the CMOS clock and then synchronize the system time with the CMOS clock, do something like this:

```
 hwclock −−set −−date="Feb 25 03:38"
 clock −u −s
```
<span id="page-10-0"></span>If your clock is set to local time (which is discouraged but if you also run broken OS's, you must), you can do:

```
 hwclock −−set −−date="Feb 25 04:38"
 clock −s
```
[Noticed the 1 hour difference ? ;p]

If your computer has Internet−access you can use NTP (Network Time Protocol) to keep your system clock in sync. One way of doing this is by starting ntpdate from cron by adding

05 0 \* \* \* root /usr/sbin/ntpdate −s ntp.belnet.be > /dev/null 2>&1

to your */etc/crontab*. Check the ISP–information below to see if your ISP has a NTP–server available.

### **2.4. Locale support**

Not much programs support locale yet, if you want to know more about locale or how to write your own programs to support it, check: [put the damn url here ;p]

Be aware that locale makes it harder to resolve problems as less people can help you !! You might understand a problem when it's in technical English, but what if it's translated in some obscure Dutch ?

#### **2.4.1. Dutch**

To enable support for the Dutch locale in Belgium on a system with locale support you just have to set the following environment variables:

```
 LANG=nl
 LANGUAGE=nl_BE
```
Try nl\_BE.ISO\_8859−1 if nl\_BE does not work.

#### **2.4.2. French**

If you want French locale support in Belgium, set the following environment variabels:

```
 LANG=fr
 LANGUAGE=fr_BE
```
Try fr\_BE.ISO\_8859−1 if fr\_BE does not work.

#### **2.4.3. German**

If you want instead German locale support in Belgium, set the following environment variabels:

 LANG=de LANGUAGE=de\_BE

<span id="page-11-0"></span>Try de\_BE.ISO\_8859−1 if de\_BE does not work.

#### **2.4.4. Walloon**

For Walloon locale support you can find files and information at: [http://www.linuxi18n.org/locales/walon/.](http://www.linuxi18n.org/locales/walon/) To use it set:

```
 LANG=wa
 LANGUAGE=wa_BE:fr_BE
```
Try wa\_BE.ISO\_8859−1 if wa\_BE does not work.

## **2.5. Native language support and codepages**

These options add support for the Belgian characterset and codepages. If you'd like to have these, compile a kernel with these options put on. They only apply to some filesystems (FAT−based, ISO9660, ...).

```
 < > Codepage 850 (Europe) 
 < > NLS ISO 8859−1 (Latin 1; Western European Languages) 
 < > NLS ISO 8859−15 (Latin 9; Western European Languages with Euro)
```
Located in *Filesystems* > *Native Language Support*

If your kernel is a modular kernel that came with your distribution (=you never compiled a kernel before), then you might want to type:

```
 insmod nls_cp850
 insmod nls_iso8859_1
 insmod nls_iso8859_15
```
# <span id="page-12-0"></span>**3. Setting up Internet (Belgian ISP information)**

### **3.1. Dialing in with your modem (PPP)**

To configure PPP correctly, you should check the <u>PPP−HOWTO</u>. I try to explain it briefly, but if you have any questions or problems, read the HOWTO very carefully.

### **3.1.1. Configuring the modem**

To configure your modem, you can alter the initstring of your modem. To learn more about your modem, check [Ask Mr. Modem.](http://www.spy.net/~dustin/modem/)

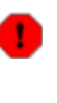

If you have a winmodem you will probably not get it to work. More information about winmodems is at: <http://linmodems.org/>. Work is underway, but winmodems are not as good as *real* modems.

#### **3.1.2. Installing pppd**

Now, you need to have the ppp−package installed (check this by typing **pppd −−version**), make sure you have a recent one. Then you have to make sure you've got these files:

/usr/local/bin/ppp

```
 #!/bin/sh
          case $1 in
                   on|start)
 TELEPHONE='555−1212' # The telephone number for the connection
 ACCOUNT='your_login' # The account name for logon (as in 'George Burns')
 PASSWORD='your_pass' # The password for this account (and 'Gracie Allen')
                   INITSTRING='AT&F&C1&D2Z'# Modem initstring
                  IPLOCAL=0.0.0.0 # Local IP address if known. Dynamic = 0.0.0.0IPREMOTE=0.0.0.0 + Remote IP address if desired. Normally 0.0.0.0
                  DEVICE=/dev/ttyS1 # Serial Device com1=ttyS0, com2=ttyS1,...
                   SPEED=57600 # 19200, 38400 or 57600 (don't try something different)
                   export TELEPHONE ACCOUNT PASSWORD INITSTRING
                   exec /usr/sbin/pppd $DEVICE $SPEED $IPLOCAL:$IPREMOTE \
                             user $ACCOUNT connect /etc/ppp/ppp−on−dialer
\mathcal{L}^{\text{max}}_{\text{max}} ; \mathcal{L}^{\text{max}}_{\text{max}} ; \mathcal{L}^{\text{max}}_{\text{max}} off|stop)
                   if [ −r /var/run/ppp0.pid ]; then
                             kill −INT `cat /var/run/ppp0.pid`
                             if [ ! "$?" = "0" ]; then
                                      rm −f /var/run/ppp0.pid
                                      echo "ERROR: Removed stale pid file"
                                      exit 1
finally a set of \mathfrak{g} and \mathfrak{g} are \mathfrak{g} . If \mathfrak{g} exit 0
finally a set of f is f is f is f is f is f is f is f is f is f is f is f is f is f is f is f is f is f is f is f is f is f is f is f is f is f is f is f is f is  echo "ERROR: PPP link is not active on ppp0"
```

```
 exit 1
         ;;
         info|status)
         /usr/sbin/pppstats
         ;;
         *)
         echo "Usage: ppp on|off|info|start|stop|status";
          ;;
 esac
```
/etc/ppp/ppp−on−dialer

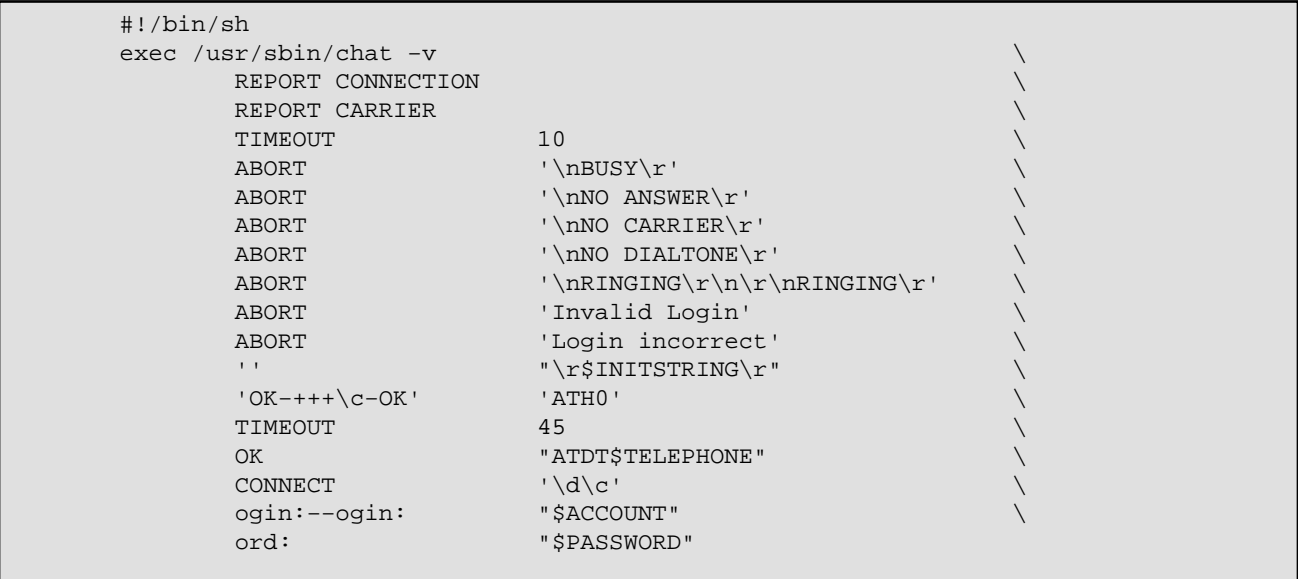

You can remove the −v once everything looks normal.

The pppd command uses /etc/ppp/options to list its options, change these options to whatever fits. These defaults normally work in most cases.

```
 asyncmap 20a0000
 crtscts
 debug
 default−mru
 defaultroute
 detach
 escape 11,13,ff
 hide−password
 ipcp−accept−local
 ipcp−accept−remote
 lcp−echo−failure 4 
 lcp−echo−interval 400 
 lock
 modem
 mtu 1500
 netmask 255.255.255.0
 noipdefault
 passive
 #idle 300 
 #kdebug 0
```
<span id="page-14-0"></span>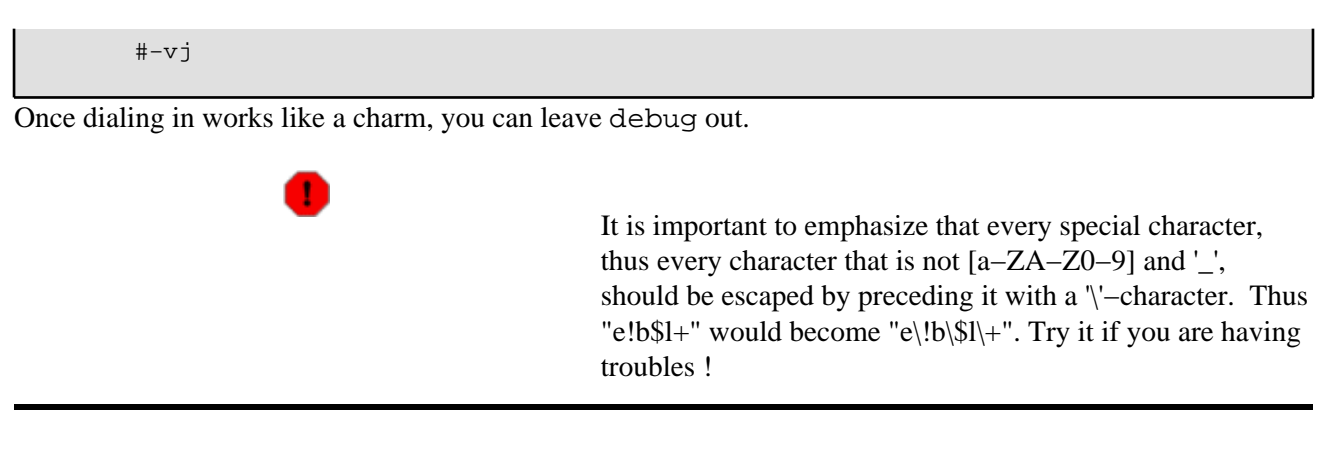

#### **3.1.3. pap−secrets / chap−secrets**

If your ISP requires CHAP or PAP, you need one of these files with their proper username and password:

/etc/ppp/pap−secrets or /etc/ppp/chap−secrets

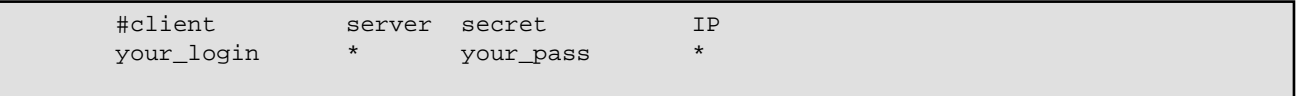

### **3.1.4. Network**

To configure your nameservers, change /etc/resolv.conf. If dialing in is succesful, but you can't get it to connect to URL's: this is probably the cause.

```
 domain domain_of_your_isp
 nameserver your_primary_nameserver
 nameserver your_secondary_nameserver
```
#### **3.1.5. File permissions**

Before you can run a (shell)script, it must be set executable. Be sure that you set the permissions so that other users cannot see the passwords stored in the files. If you want other users to be able to dial in, you might want to consider using **sudo**. You might want to do the following:

```
 chmod u+rw og−rwx −R /etc/ppp
 chmod u+x /etc/ppp/ppp−on−dialer /usr/local/bin/ppp
```
#### **3.1.6. Dial + Hangup**

Then if /usr/local/bin is in your PATH, you can easily dial in with:

ppp on

<span id="page-15-0"></span>and hangup with:

ppp off

and to get some statistics, you do:

ppp status

#### **3.1.7. ISP−dependant information**

#### **3.1.7.1. Cable&Wireless (Online, TijdNet)**

*Authentication*

text−based / PAP

*Extra options*

noccp

#### *Nameservers*

62.112.0.7, 194.88.127.7

#### *NTP−server*

ntp.antw.online.be, ntp.brus.online.be, ntp.gent.online.be

*Web*

<http://www.online.be/>

*Support*

no official Linux support yet

#### **3.1.7.2. KPN Belgium (Eunet)**

*Authentication*

text−based

*Extra options*

proxyarp

*Nameservers*

#### Belgian HOWTO

#### 193.74.208.135, 193.74.208.65, 193.121.171.135

*Web*

<http://www.eunet.be/>

*Support*

<http://support.eunet.be/>

#### **3.1.7.3. Planet Internet (Ping)**

*Authentication*

**CHAP** 

*Nameservers*

194.119.232.3, 194.119.232.2

*NTP−server*

ntp.pi.be

*Web*

<http://www.planetinternet.be/>

*Support*

<http://www.ping.be/Support/redhat.shtml> (Ping)

#### **3.1.7.4. Skynet (Belgacom)**

*Authentication*

PAP

*Extra options*

defaultroute

*Nameservers*

195.238.2.21, 195.238.2.22

*NTP−server*

ntp.skynet.be

*Web*

<http://www.skynet.be/>

*Support*

<http://help.skynet.be/linux/indexen.html>

#### **3.1.7.5. Tiscalinet (Freegates, FreeBel)**

*Authentication*

text−based ?

*Nameservers*

212.35.2.1, 212.35.2.2

*NTP−server*

ntp.tiscalinet.be

*Web*

<http://www.tiscalinet.be/>

*Support*

no official Linux support yet

#### **3.1.7.6. UUNet (VT4)**

*Authentication*

PAP

*Nameservers*

194.7.1.4, 194.7.15.70

*Web*

[http://www.uunet.be/,](http://www.uunet.be/) <http://www.vt4.net/>

*Support*

#### **3.1.7.7. Wanadoo (Euronet)**

*Authentication*

text−based / PAP

*Nameservers*

195.74.193.12, 194.134.0.12

*Web*

<http://www.wanadoo.be/>

*Support*

no official Linux support yet

#### **3.1.7.8. World Online**

*Authentication*

**CHAP** 

*Nameservers*

212.233.1.34, 212.233.2.34

*Web*

<http://www.worldonline.be/>

*Support*

<http://help.worldonline.be/en/linux/index.htm>

#### **3.1.7.9. XS4ALL**

*Authentication*

PAP

*Nameservers*

194.109.6.66, 194.109.9.99

<span id="page-19-0"></span>*NTP−server*

ntp.xs4all.be

*Web*

<http://www.xs4all.be/>

*Support*

<http://helpdesk.xs4all.be/ned/linux/index.html>

#### **3.1.7.10. Yucom (DMA)**

*Authentication*

**CHAP** 

*Nameservers*

212.8.180.122, 212.8.180.126

*NTP−server*

ntp.yucom.be

*Web*

<http://www.yucom.be/>

*Support*

no official Linux support yet

## **3.2. Dialing in with your ISDN−modem**

Contributed by Christophe Lambin <[clambin@skynet.be>](mailto:clambin@skynet.be)

This section does not aim to be a definitive guide on ISDN for Linux. For a more detailed discussion on the topic, see [Paul Slootman's ISDN4Linux HOWTO](http://www.wurtel.demon.nl/) and [ISDN4Linux−FAQ.](http://www.isdn4linux.de/faq/)

### **3.2.1. Updating the kernel**

If you're using a 2.2 kernel, it's recommended to get an updated version of the ISDN code. You can retrieve it from CVS at <u>ftp://ftp.suse.com/pub/isdn4linux/</u>. For more information, check: <http://www.brisse.dk/site/linux/docs/isdn.htm>

If you've recently purchased an Eicon Diva 2.0 PCI (eg, via Belgacom), there's a good chance you've actually got a Diva 2.01.In this case, you must get a version dated 1 July 1999 or later !

<span id="page-20-0"></span>Once the ISDN is in place, you can start up the driver. Eg: **modprobe hisax type=11 protocol=2** Refer to the Readme's for the right parameters and values for your card.

### **3.2.2. ISDN4Linux toolkit**

Next, you'll need the ISDN4Linux toolkit. You can retrieve the latest version of the toolkit at: <ftp://ftp.suse.com/pub/isdn4linux/>

### **3.2.3. Configuring the interface**

With the tools installed and configured, write a script to configure the interface, to be used for the ISDN connection. As always in Linux, there's no one correct way of doing this. I've put these in a script

/etc/rc.d/rc.isdn:

```
 #!/bin/sh
        MSNREMOTE='555−1212' # Phone number of ISP
 MSNLOCAL='555−1313' # my number, without 0, with areacode
 ACCOUNT='george' # The account for logon (as 'George Burns')
 IPLOCAL=10.0.0.2 # my fixed IP (use 10.0.0.2 if no fixed)
 IPREMOTE=0.0.0.0 # IP number of ISP
       INTERFACE=ippp0
       /sbin/modprobe hisax type=11 protocol=2
       /sbin/isdnctrl verbose 3 system on
        /sbin/isdnctrl addif $IF
        /sbin/isdnctrl secure $IF on 
        /sbin/isdnctrl addphone $IF out $MSNREMOTE
        /sbin/isdnctrl eaz $IF $MSNLOCAL
        /sbin/isdnctrl huptimeout $IF 300
        /sbin/isdnctrl l2_prot $IF hdlc
        /sbin/isdnctrl l3_prot $IF trans
        /sbin/isdnctrl encap $IF syncppp
# /sbin/isdnctrl dialmode $IF auto
        /sbin/ifconfig $IF $IPLOCAL pointopoint $IPREMOTE −arp −broadcast
        /sbin/ipppd /dev/ippp0 user $ACCOUNT $IPLOCAL:$IPREMOTE
```
To start this at boot time, make it executable and append the following to  $/etc/rc.d/rc.local$ :

```
 if [ −x /etc/rc.d/rc.isdn ]; then
         . /etc/rc.d/rc.isdn
 fi
```
The **ipppd** command gets its parameters passed through a file, /etc/ppp/ioptions:

<span id="page-21-0"></span>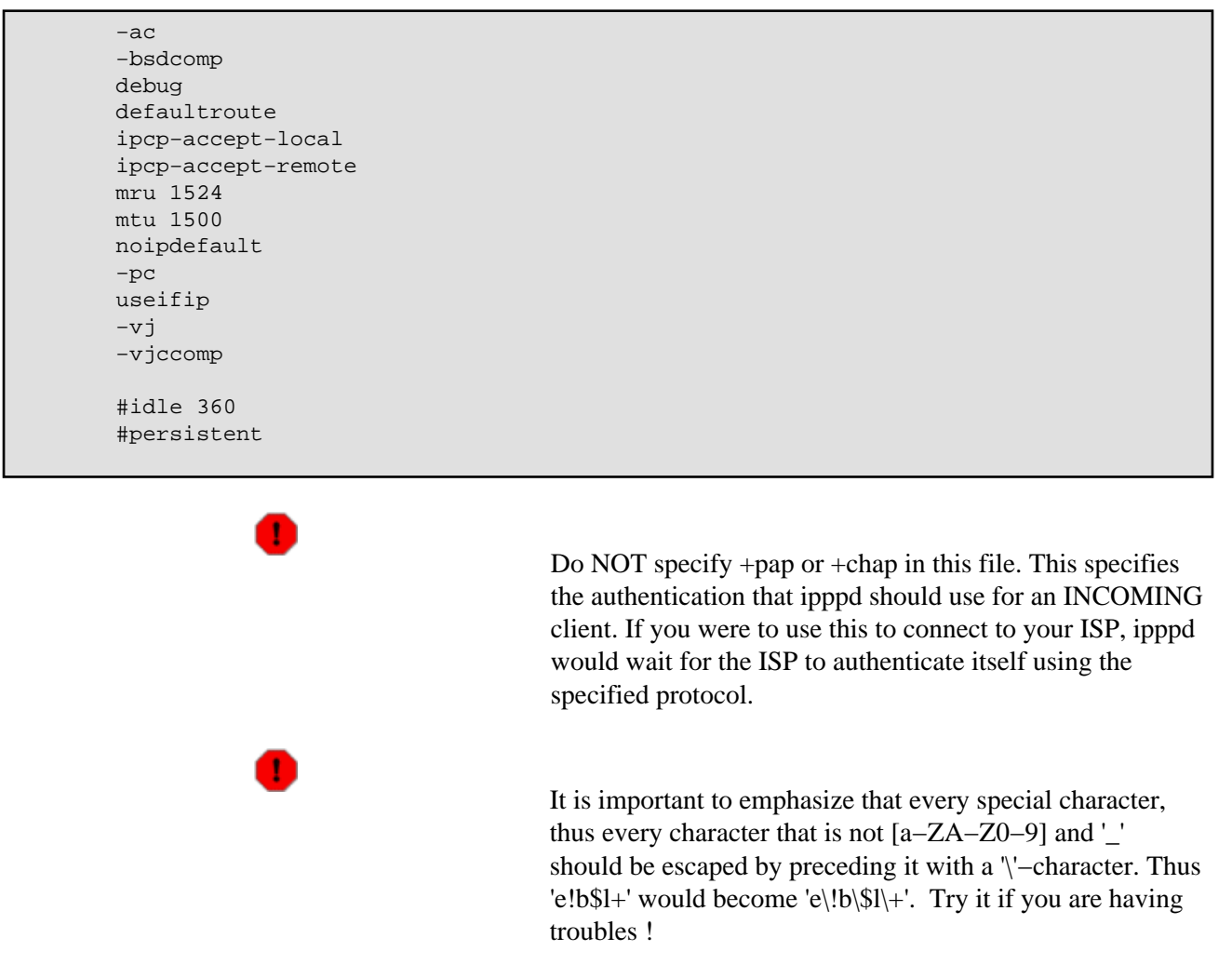

Finally, create /etc/ppp/ip−down.local to handle the shutdown of the interface:

```
 #!/bin/sh
 /sbin/ifconfig $1 down
 sleep 1
 /sbin/ifconfig $1 10.0.0.2 pointopoint
```
**Note!**

This is to handle some problems with routes on shutdowns. Anyone know of a clean(er) solution ?

#### **3.2.4. pap−secrets / chap−secrets**

6

If your ISP uses PAP or CHAP, create a file /etc/ppp/pap−secrets or /etc/ppp/chap−secrets. Its format is:

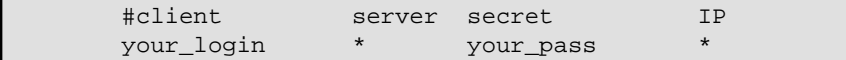

#### <span id="page-22-0"></span>**3.2.5. Network**

Not really related to ISDN, but a lot of people forget this step (too eager to try out all the stuff they typed in above  $? :=$ ).

Anyway, you need to configure the DNS, by creating a file /etc/resolv.conf:

```
 domain your_domain_of_your_isp
 nameserver your_primary_nameserver
 nameserver your_secondary_nameserver
```
#### **3.2.6. File permissions**

Before you can run a (shell)script, it must be set executable. Be sure that you set the permissions so that other users cannot see the passwords stored in the files. If you want other users to be able to dial in, you might want to consider using **sudo**. You might want to do the following:

```
 chmod u+rw og−rwx −r /etc/ppp
 chmod u+x /etc/rc.d/rc.isdn /etc/ppp/ip.down−local /usr/local/bin/isdn
```
#### **3.2.7. Dial + Hangup**

Finally, you can write a little wrapper to start and stop the ISDN connection. I've put this as **/usr/local/bin/isdn**:

```
 #!/bin/bash
                                    case $1 in
                                                                        on|start)
                                                                        /sbin/isdnctrl dial ippp0
\mathcal{L}^{\mathcal{L}}_{\mathcal{L}} ; \mathcal{L}^{\mathcal{L}}_{\mathcal{L}} ; \mathcal{L}^{\mathcal{L}}_{\mathcal{L}} ; \mathcal{L}^{\mathcal{L}}_{\mathcal{L}} ; \mathcal{L}^{\mathcal{L}}_{\mathcal{L}} ; \mathcal{L}^{\mathcal{L}}_{\mathcal{L}} off|stop)
                                                                        /sbin/isdnctrl hangup ippp0
\mathcal{L}^{\mathcal{L}}_{\mathcal{L}} ; \mathcal{L}^{\mathcal{L}}_{\mathcal{L}} ; \mathcal{L}^{\mathcal{L}}_{\mathcal{L}} ; \mathcal{L}^{\mathcal{L}}_{\mathcal{L}} ; \mathcal{L}^{\mathcal{L}}_{\mathcal{L}} ; \mathcal{L}^{\mathcal{L}}_{\mathcal{L}} info|status)
                                                                         /sbin/isdnctrl list ippp0
\mathcal{L}^{\mathcal{L}}_{\mathcal{L}} ; \mathcal{L}^{\mathcal{L}}_{\mathcal{L}} ; \mathcal{L}^{\mathcal{L}}_{\mathcal{L}} ; \mathcal{L}^{\mathcal{L}}_{\mathcal{L}} ; \mathcal{L}^{\mathcal{L}}_{\mathcal{L}} ; \mathcal{L}^{\mathcal{L}}_{\mathcal{L}}\left( \begin{array}{ccc} \ast & \ast \end{array} \right) echo "Usage: isdn on|off|info|start|stop|status"
\mathcal{L}^{\mathcal{L}}_{\mathcal{L}} ; \mathcal{L}^{\mathcal{L}}_{\mathcal{L}} ; \mathcal{L}^{\mathcal{L}}_{\mathcal{L}} ; \mathcal{L}^{\mathcal{L}}_{\mathcal{L}} ; \mathcal{L}^{\mathcal{L}}_{\mathcal{L}} ; \mathcal{L}^{\mathcal{L}}_{\mathcal{L}} esac
```
Then if /usr/local/bin is in your PATH, you can easily dial in with **isdn on** and hangup with **isdn off**.

# <span id="page-23-0"></span>**3.3. Cablemodem (DHCP)**

DHCP was designed to make life easier, and most of the times it does ;) More information to set up your DHCP client can be found at: http://www.oswg.org/oswg-nightly/DHCP.html and a [list of Frequently Asked](http://www.dhcp-handbook.com/dhcp_faq.html) [Questions](http://www.dhcp-handbook.com/dhcp_faq.html) from the infamous document of John Wobus at <http://www.dhcp.org/> which describes everything you need to know. Along with the information in the Cable−Modem HOWTO ([http://www.oswg.org/oswg−nightly/Cable−Modem.html\)](http://www.oswg.org/oswg-nightly/Cable-Modem.html).

Lots of people want to connect a whole network to their cablemodem, that's not a problem. You'll need [IP−Masquerading](http://www.linuxdoc.org/HOWTO/IP-Masquerade-HOWTO.html) and make sure the interface (that speaks to the cablemodem) has the right MAC−address !! Another solution (in case of problems) is to reset your cablemodem.

### **3.3.1. UPC Belgium (Chello, TVD)**

*NTP−server*

time.chello.be

*Web*

<http://www.upcbelgium.be/>

*Support*

no official support yet

*More information*

[http://foobar.starlab.net/~soggie/tvd\\_linux/](http://foobar.starlab.net/~soggie/tvd_linux/)

### **3.3.2. Pandora (Telenet)**

*Automatic proxy*

http://pac.pandora.be:8080

#### *HTTP proxy*

export http\_proxy="http://proxy.pandora.be:8080/"

*NTP−server*

ntp.pandora.be

*Web*

<http://www.pandora.be/>

3.3. Cablemodem (DHCP) 20

<span id="page-24-0"></span>*Support*

no official support yet

*More information*

<http://users.pandora.be/de.boeve/pandora.html>

## **3.4. ADSL**

### **3.4.1. Easynet**

*Web*

<http://www.easynet.be/>

*Support*

<http://support.easynet.be/>

### **3.4.2. KPN Belgium (Eunet)**

*Web*

<http://www.eudsl.be/>

*Support*

<http://support.eunet.be/>

### **3.4.3. Turboline (Belgacom)**

*Web*

<http://www.turboline.be/>

*Support*

no official support yet

*More information*

[http://foobar.starlab.net/~soggie/turboline/,](http://foobar.starlab.net/~soggie/turboline/)<http://minf.vub.ac.be/~fquestie/turbo/>and <http://minf.vub.ac.be/~fquestie/turbo/>

# <span id="page-25-0"></span>**4. Belgian Linux user groups**

More information can be found in the [User Group HOWTO](http://www.linuxdoc.org/HOWTO/User-Group-HOWTO.html) A complete list of Linux User Groups is at: <http://www.ssc.com/linux/glue/>and at: <http://limestone.uoregon.edu/woven/lugww/>

## **4.1. ALLIN Linux User Group**

*Address*

 Mechelbaan 260 B−3130 Begijnendijk

*Email*

<[allin@linuxfreak.com>](mailto:allin@linuxfreak.com)

*Web*

<http://come.to/allin/>

*Contact*

Paul Terweduwe <[paul@faes.be>](mailto:paul@faes.be)

## **4.2. Antwerp Linux User Group (ALUG)**

*Address*

 Van Luppenstraat 70 B−2018 Antwerp

*Phone*

+32 (0)3 218 63 54

*Email*

<[alug@pandora.be>](mailto:alug@pandora.be)

*Web*

<http://sunsite.belnet.be/alug/>

*Meetings*

In [ACCB \(HVR\), Herentalsebaan 212 te Deurne](http://sunsite.belnet.be/alug/road-description.html)

<span id="page-26-0"></span>*Contact*

Armand Verachtert <[alug@pandora.be>](mailto:alug@pandora.be)

## **4.3. Brussels Linux User Group (BeLUGa)**

*Address*

 Building F, room 218 Vrije Universiteit Brussel Pleinlaan 2 B−1050 Brussel

*Email*

<[info@linux.rave.org>](mailto:info@linux.rave.org)

*Web*

<http://linux.rave.org/>

*Mailinglist*

<http://linux.rave.org/mlist.html>

## **4.4. Computer Forum KaHo (CFK)**

*Email*

<[cfk@kahosl.be](mailto:cfk@kahosl.be)>

*Web*

<http://eduserv.kahosl.be/cfk/>

## **4.5. HCC Limburgse Linux Gebruikers Groep (HLLGG)**

*Email*

<[Linuxgg@hotmail.com>](mailto:Linuxgg@hotmail.com)

*Web*

<http://www.uunet.be/hcc/Limburg/>

<span id="page-27-0"></span>*Contact*

Andy Peeters & Bruno Tony

## **4.6. HCC Linux Gebruikers Groep Leuven**

*Address*

 Diegemstraat 61 B−1930 Zaventem

*Email*

<[Yvo.Dries@village.uunet.be](mailto:Yvo.Dries@village.uunet.be)>

*Web*

<http://www.uunet.be/hcc/Leuven/linux.html>

*Contact*

Yvo Dries <**[Yvo.Dries@village.uunet.be](mailto:Yvo.Dries@village.uunet.be)>** 

## **4.7. Independent Group of Unix−Alikes and Network Activists (IGUANA)**

*Address*

 Milcampslaan 101 B−1040 Schaarbeek

*Phone*

+32 (0)2 582 66 50

*Fax*

+32 (0)2 582 66 50

*Email*

<[info@iguana.be>](mailto:info@iguana.be)

<span id="page-28-0"></span>*Web*

<http://www.iguana.be/>

## **4.8. Infogroep (IGWE)**

*Address*

 5F218 (building F) Pleinlaan 2 B−1050 Brussels

*Phone*

+32 (0)2 629 33 56

*Fax*

+32 (0)2 629 33 89

*Email*

<[ig@igwe.vub.ac.be>](mailto:ig@igwe.vub.ac.be)

*Web*

<http://igwe.vub.ac.be/>

## **4.9. Leuvense Linux Users (L2U)**

*Email*

<[info@l2u.iguana.be](mailto:info@l2u.iguana.be)>

*Web*

<http://l2u.iguana.be/>

*Meetings*

First wednesday every month in [Freinetschool De Zevensprong,](http://l2u.iguana.be/where.php) Vital Decosterstraat 67, B−3000 Leuven

*Mailinglist*

<http://l2u.iguana.be/mailman/listinfo/members>

## <span id="page-29-0"></span>**4.10. Linux User Group De Bruxelles (BxLUG)**

*Email*

<[information@bxlug.org](mailto:information@bxlug.org)>

*Web*

<http://www.bxlug.org/>

*Contact*

Raphael Bauduin [<information@bxlug.org](mailto:information@bxlug.org)>

### **4.11. Linux User Group De Charleroi**

*Email*

<[lug\\_charleroi@caramail.com](mailto:lug_charleroi@caramail.com)>

*Web*

<http://charleroi.linuxbe.org/>

## **4.12. Linux User Group De Liège**

*Email*

<[liege@linuxbe.org>](mailto:liege@linuxbe.org)

*Web*

<http://liege.linuxbe.org/>

### **4.13. Linux User Group De Namur**

*Email*

<[info@namurlug.org>](mailto:info@namurlug.org)

*Web*

<http://namurlug.org/>

4.10. Linux User Group De Bruxelles (BxLUG) 26

## <span id="page-30-0"></span>**4.14. Linux User Group Heist op den Berg**

*Address*

 Bergstraat 89 B−2220 Heist op den Berg

*Phone*

+32 (0)495 925 931

*Email*

<[info\\_heistselinuxclub@yahoo.co.uk](mailto:info_heistselinuxclub@yahoo.co.uk)>

*Web*

[http://uk.geocities.com/info\\_heistselinuxclub/](http://uk.geocities.com/info_heistselinuxclub/)

## **4.15. Linux User Group Mons**

*Web*

<http://mons.linuxbe.org/>

## **4.16. Linux User Movement Underground Mad Belgian Aliens (LUMUMBA)**

*Address*

 Filii Lamberti Universiteitslaan 1 B−3590 Diepenbeek

*Email*

<[helpdesk@lumumba.luc.ac.be](mailto:helpdesk@lumumba.luc.ac.be)>

*Web*

<http://lumumba.luc.ac.be/>

#### <span id="page-31-0"></span>*Mailinglist*

<[minordomo@lumumba.luc.ac.be>](mailto:minordomo@lumumba.luc.ac.be)

## **4.17. LinuxBe.Org A.S.B.L**

*Address*

 Boulevard de la Meuse, 23 B−5100 Jambes

*Email*

<[team@linuxbe.org](mailto:team@linuxbe.org)>

*Web*

<http://linuxbe.org/>

*Contact*

Cedric Gavage <[niddle@linuxbe.org>](mailto:niddle@linuxbe.org)

## **4.18. Louvain−Li−nux (LLN)**

*Address*

 Louvain−la−neuve Linux User Group Place des paniers 5/014 B−1348 Louvain−La−neuve

*Phone*

+32 (0)10 454 761

*Email*

<[lln@udev.org>](mailto:lln@udev.org)

*Web*

<http://lln.udev.org/>

*Contact*

Belgian HOWTO

<span id="page-32-0"></span>Benjamin Henrion <br />
<br />
<br />
<br />
Lenrion<br />
<br />
Lenrion<br />
<br />
Lenrion<br />
Lenrion<br />
Lenrion<br />
Lenrion<br />
Lenrion<br />
Lenrion<br />
Lenrion<br />
Lenrion<br />
Lenrion<br />
Lenrion<b

## **4.19. Open Technology Assembly Linux Special Interest Group**

*Address*

 Kruipstraat 14 B−1850 Grimbergen

*Phone*

+32 (0)11 275 898

*Fax*

+32 (0)11 270 389

*Email*

<[info@ota.be](mailto:info@ota.be)>

*Web*

<http://www.ota.be/>

*Contact*

Jan Vanhercke <jan.vanhercke@c-cure.be>

## **4.20. PC Aktief Computerclub**

#### *Address*

PC Aktief Computerclub

*Web*

<http://www.pcaktief.be/>

*Meetings*

Fourth tuesday every month in 't Hoveken van Belsele, Nieuwe Baan 130, B−9111 Belsele (Sint−Niklaas)

#### <span id="page-33-0"></span>*Contact*

Johan De Baere <[debaerej@hotmail.com](mailto:debaerej@hotmail.com)>

## **4.21. Python Blanc Blue Belge (P3B)**

*Address*

Python Blanc Blue Belge (P3B)

*Web*

<http://www.p3b.org/>

### **4.22. Student Information Networking (SIN)**

*Address*

 Kleinhoefstraat 4 B−2440 Geel

*Email*

<[sin@sin.khk.be>](mailto:sin@sin.khk.be)

*Web*

<http://www.sin.khk.be/>

### **4.23. There Is No Alternative (TINA)**

*Contact*

Tina gebruikers <[vraagtina@digibel.org](mailto:vraagtina@digibel.org)>

*Web*

<http://tina.kangaroot.net/>

*Meetings*

[Hof van Rieth, Molenlei 68, B−2640 Mortsel](http://tina.kangaroot.net/meetings/meetings.html)

*Mailinglist*

4.21. Python Blanc Blue Belge (P3B) 30

<[mailinglist@tina.kangaroot.net>](mailto:mailinglist@tina.kangaroot.net)

## <span id="page-34-0"></span>**4.24. Unix Lovers Yield Student Services & Internet Support (ULYSSIS)**

*Address*

 Holleberg Schapenstraat 37, lokaal 91 97 B−3000 Leuven

*Email*

<[ulyssis@ulyssis.org>](mailto:ulyssis@ulyssis.org)

*Web*

<http://www.ulyssis.org/>

### **4.25. West−Vlaamse Linux User Group (Lug−WV)**

*Contact*

Thibaut Fernagut <br />  $\underline{blockie@tiscalinet.be}$ >

*Web*

<http://www.lugwv.be/>

### **4.26. Zeus WPI − Werkgroep Informatica RUG**

*Address*

 Krijgslaan 281 S9 B−9000 Gent

*Phone*

+32 (0)9 264 47 51

*Email*

<[info@zeus.rug.ac.be>](mailto:info@zeus.rug.ac.be)

*Web*

<http://www.zeus.rug.ac.be/>

*Comment*

Restricted to RUG students

# <span id="page-36-0"></span>**5. Belgian Linux businesses**

The Linux Documentation Project contains worldwide lists of Linux businesses, Linux Consultants HOWTO and V.A.R. HOWTO, and can be found at: [http://www.linuxports.com/.](http://www.linuxports.com/)

### **5.1. aDOC Services**

*Address*

 Avenue du Pesage, 31−33 B−1050 Brussels

*Phone*

+32 (0)2 646 00 76

*Email*

<sales@adoc-services.com>

*Web*

[http://www.adoc−services.com/](http://www.adoc-services.com/)

### **5.2. Arafox**

*Address*

 Avenue Joseph Wybranlaan 40 B−1070 Brussels

*Phone*

+32 (0)2 529 59 91

#### *Fax*

+32 (0)2 529 59 92

*Email*

<[info@arafox.com>](mailto:info@arafox.com)

*Web*

### <span id="page-37-0"></span>**5.3. Aragne**

*Email*

<[contact@aragne.com](mailto:contact@aragne.com)>

*Web*

<http://www.aragne.com/>

### **5.4. Better Access N.V.**

*Address*

 Geldenaakse Vest 6 B−3000 Leuven

*Phone*

+32 (0)16 298 045

*Fax*

+32 (0)16 298 046

#### *Email*

<[info@ba.be>](mailto:info@ba.be)

*Web*

<http://www.ba.be/>

#### *Type of support*

After an onsite installation, we mainly support our customers with SSH remote administration. Most problems are reported by E−mail or by the inhouse−developped webbased supportsystem. This doesn't mean that once in a while a supportcall comes in.

#### *Special expertise*

Security, systemadministration and setups, security (firewalling, tigerteaming, VPN, etc.) Networkdesign, wireless networking, Troubleshooting, product development, etc. Please visit http://www.ba.be for more info.

## <span id="page-38-0"></span>**5.5. CSS N.V.**

*Address*

 Henneaulaan 366 B−1930 Zaventem

*Phone*

+32 (0)2 718 53 33

*Fax*

+32 (0)706 53 306

*Type of support*

support on networking, installation, hardware maintenance, Red Hat certified reseller

*Special expertise*

Red Hat RHCE

### **5.6. D. Connect**

*Address*

 Av. Van Goidtsnoven 33 B−1180 Uccle

*Email*

<[webmaster@dconnect.be](mailto:webmaster@dconnect.be)>

*Web*

<http://www.dconnect.be/>

## **5.7. Dolmen**

*Address*

 Industriepark Zenneveld Vaucampslaan 42 B−1654 Huizingen

<span id="page-39-0"></span>*Phone*

+32 (0)2 362 55 55

*Fax*

+32 (0)2 362 55 99

*Email*

<[info@dolmen.be>](mailto:info@dolmen.be)

*Web*

<http://www.dolmen.be/>

## **5.8. Double Barrel Consultancy and Productions**

*Address*

 Sportstraat 28 B−9000 Gent

*Phone*

+32 (0)9 222 77 64

*Fax*

+32 (0)9 222 49 76

*Email*

<[mvergall@double−barrel.be>](mailto:mvergall@double-barrel.be)

*Web*

[http://www.double−barrel.be/](http://www.double-barrel.be/)

*Contact*

Michael C. Vergallen <<u>mvergall@double-barrel.be</u>>

#### <span id="page-40-0"></span>*Type of support*

phone, email remote network admin, inhouse, onsite.

*Special expertise*

installation, system admin. internet and intranet connectivity, sendmail, firewalls, proxys, nameservers, troubleshooting software & hardware.

## **5.9. DS Improve bvba**

#### *Address*

 European Erasmus Business & Innovation Center Joseph Wybranlaan 40 B−1070 Brussels

#### *Phone*

+32 (0)2 529 59 41

*Fax*

+32 (0)2 529 59 54

*Email*

<[info@dsimprove.be>](mailto:info@dsimprove.be)

*Web*

<http://www.dsimprove.com/>

## **5.10. EMMO Service**

*Address*

 Jan Van Harcourtlaan 7 B−3200 Aarschot

*Phone*

+32 (0)16 565 708

*Fax*

+32 (0)16 569 963

<span id="page-41-0"></span>*Email*

<[info@emmo.be>](mailto:info@emmo.be)

*Web*

<http://www.emmo.be/>

## **5.11. FKS bvba**

*Address*

 Luikersteenweg 65 B−3500 Hasselt

*Phone*

+32 (0)11 214 911

*Fax*

+32 (0)11 220 419

*Email*

<[info@fks.be](mailto:info@fks.be)>

*Web*

<http://www.fks.be/>

## **5.12. Glasshouse Business Networks bvba**

*Address*

 Hessenstraatje 20 loft 1.1 B−2000 Antwerp

*Phone*

+32 (0)3 234 96 96

*Fax*

+32 (0)3 234 96 97

<span id="page-42-0"></span>*Email*

<[info@glasshouse.be](mailto:info@glasshouse.be)>

*Web*

<http://www.glasshouse.be/>

## **5.13. Grmbl productions**

*Address*

 Korte Vuldersstraat 30 B−8000 Brugge

*Phone*

+32 (0)50 674 512

*Fax*

+32 (0)50 342 623

*Email*

<[info@grmbl.com>](mailto:info@grmbl.com)

*Web*

<http://www.grmbl.com/>

## **5.14. IBM Belgium SA/NV**

*Address*

 Square Victoria Regina 1 B−1210 Brussels

*Phone*

+32 (0)2 225 33 33

*Fax*

5.13. Grmbl productions 39

+32 (0)2 225 24 73

<span id="page-43-0"></span>*Email*

<[blueline@be.ibm.com>](mailto:blueline@be.ibm.com)

*Web*

<http://www.ibm.com/be/>

*Contact*

Sam Versluys <[sam\\_versluys@be.ibm.com>](mailto:sam_versluys@be.ibm.com)

## **5.15. IP Net generation**

*Address*

 Cyriel Verschaevelaan 12 B−2980 Zoersel

*Phone*

+32 (0)477 513 987

*Email*

<[info@ipng.be>](mailto:info@ipng.be)

*Web*

<http://www.ipng.be/>

*Special expertise*

IPnG focuses on Open Source software development.

## **5.16. Kangaroot Linux Consultancy**

#### *Address*

 Leeuwerikstraat 14 B−2018 Antwerp

*Phone*

5.15. IP Net generation 40

+32 (0)3 290 81 13

#### <span id="page-44-0"></span>*Fax*

+32 (0)3 290 81 13

#### *Email*

<[info@kangaroot.net](mailto:info@kangaroot.net)>

*Web*

<http://www.kangaroot.net/>

*Contact*

Peter Dens [<peter@kangaroot.net>](mailto:peter@kangaroot.net)

## **5.17. Life nv**

*Address*

 Greenhill Campus Interleuvenlaan 15A B−3001 Haasrode

#### *Phone*

+32 (0)16 208 961

*Fax*

+32 (0)16 207 973

#### *Email*

<[info@life.be>](mailto:info@life.be)

#### *Web*

<http://www.life.be/>

*Contact*

Erik Goven [<egoven@life.be>](mailto:egoven@life.be)

## <span id="page-45-0"></span>**5.18. Linugen bvba**

#### *Address*

 Borkelstraat 2/4 B−2900 Schoten

#### *Phone*

+32 (0)475 604 106

*Fax*

+32 (0)3 293 343

#### *Email*

<[info@linugen.com](mailto:info@linugen.com)>

#### *Web*

<http://www.linugen.com/>

*Contact*

Tom Schouteden [<tom@linugen.com](mailto:tom@linugen.com)>

## **5.19. M−Tec Services**

*Address*

 KLeine Nieuwendijk 40 B−2800 Mechelen

#### *Phone*

+32 (0)15 330 768

#### *Fax*

+32 (0)15 330 768

*Email*

<[info@mtecservice.com>](mailto:info@mtecservice.com)

### <span id="page-46-0"></span>**5.20. Mind Linux Solutions**

*Address*

 Vaartkom 11 B−3000 Leuven

*Phone*

+32 (0)478 274 069

*Fax*

+32 (0)16 309 644

*Email*

<[info@mind.be>](mailto:info@mind.be)

*Web*

<http://mind.be/>

*Contact*

Peter Vandenabeele <[peter@mind.be>](mailto:peter@mind.be)

*Type of support*

Installation & configuration, auditing & consultancy, support & maintenance, training & education, research & development.

*Special expertise*

We are specialised in installing Linux servers for various purposes (Web−, File−, Print− or Mailservers, Routers, Firewalls, VPN, ...) in heterogenous networks. We provide support and training for Linux and Open Source products and we develop custom Linux solutions for our customers.

### **5.21. Neolabs**

*Address*

 Zwarte Zusterstraat 16 B−3000 Leuven

<span id="page-47-0"></span>*Phone*

+32 (0)16 236 342

*Fax*

+32 (0)16 650 497

*Email*

<[info@neolabs.be>](mailto:info@neolabs.be)

*Web*

<http://www.neolabs.be/>

*Contact*

Maarten Slaets <[maarten.slaets@neolabs.be](mailto:maarten.slaets@neolabs.be)>

## **5.22. Phidani Software SPRL**

*Address*

 Rue de l'autonomie 1 B−1070 Brussels

*Email*

<[info@phidani.be>](mailto:info@phidani.be)

*Phone*

+32 (0)2 552 06 63

*Fax*

+32 (0)2 522 09 30

*Web*

<http://www.phidani.be/>

## <span id="page-48-0"></span>**5.23. Si−Lab**

*Email*

<[toon@si−lab.com>](mailto:toon@si-lab.com)

*Phone*

+32 (0)486 149 048

*Web*

[http://www.si−lab.com/](http://www.si-lab.com/)

*Contact*

Toon Knapen <toon@si-lab.com>

## **5.24. Spier BVBA**

*Address*

 Knaptandstraat 96−98 B−9100 Sint−Niklaas

*Email*

<[info@spier.be](mailto:info@spier.be)>

*Phone*

+32 (0)3 765 90 61

*Fax*

+32 (0)3 765 90 62

*Web*

<http://www.spier.be/>

## **5.25. Stone−IT Belgium**

*Address*

 Minerva Office Brussels Minervastraat 14b B−1930 Zaventem

<span id="page-49-0"></span>*Email*

<[info@be.stone−it.com>](mailto:info@be.stone-it.com)

*Phone*

+32 (0)2 720 88 35

*Fax*

+32 (0)2 720 51 71

#### *Web*

[http://www.be.stone−it.com/](http://www.be.stone-it.com/)

#### *Contact*

Martijn Smit <[smit@stone−it.com](mailto:smit@stone-it.com)>

*Type of support*

Stone−IT is a 'one−stop' Linux provider for integrating business environments in which we offer: Linux Consulting, Linux Solutions, Linux Support and Linux Education.

*Special expertise*

Stone−IT offers high quality Linux expertise and can develop, test and implement Linux in several different business environments such as all kinds of servers (File−/Web−/Name−/Mail−/Print servers), as well as Clustering, VPN, Storage, Firewalls & Routers. Our support consists of Pro Active Monitoring, 24 hours a day, 7 days a week. Besides having trainers being a Red Hat Certified Engineer we offer Distribution Independent Education.

### **5.26. VirgoPlus sprl**

*Address*

 Rue E. Solvay 29 A B−4000 Liège

*Phone*

+32 (0)4 253 00 59

5.26. VirgoPlus sprl 46

#### *Fax*

+32 (0)4 253 00 49

#### *Email*

<[staff@virgoplus.com>](mailto:staff@virgoplus.com)

#### *Web*

<http://www.virgoplus.com/>

#### *Contact*

Bruno Mairlot <br />
<u>bruno@virgoplus.com</u>>

#### *Type of support*

By phone, email, or remote networked administration, inhouse, onsite

#### *Special expertise*

Installation, configuration, administration of Linux, internet connection, intranet developpment, firewalls, samba, netatalk, firewalls, proxys, DNS, web server (Apache), mod\_perl, MySQL, Gui interface developpment (GTK+). We have acquired a special expertise with the Red Hat distributions.

# <span id="page-51-0"></span>**6. Belgian Linux resources**

### **6.1. Websites**

#### **6.1.1. Linux in Belgium**

- [Linux in Belgium](http://linbel.iguana.be/)
- [Belgian HOWTO](http://dag.wieers.com/howto/)
- [be.comp.os.linux FAQ](http://users.pandora.be/wouter.verhelst/FAQ)
- [LinuxBelgium.net](http://www.linuxbelgium.net/)

#### **6.1.2. Dutch Linux−sites**

- [Nederlandse Linux homepage](http://nl.linux.org/)
- [Nederlandstalige Linux Documentatie Project](http://nl.linux.org/doc/)
- [Linux Support Website](http://www.linux-nl.cx/)
- [EToS: Educatieve Toepassingen van Open Software](http://www.mech.kuleuven.ac.be/%7Ebruyninc/etos/)
- [Beginnen met Linux](http://user.online.be/~koendb/linux_beginners.html)
- [Installatie Handleiding RedHat 5.2](http://user.online.be/~koendb/redhat.html)
- [Configure.help in het Nederlands](http://users.pandora.be/wouter.verhelst/configure.html)
- [Cursus Linux voor Informaticabeheer](http://inf-beheer.sourceforge.net/)

#### **6.1.3. French Linux−sites**

- [LinuxBe.Org](http://linuxbe.org/)
- [Belgian HOWTO in french](http://club.euronet.be/dany.vanderroost/howto.html)
- [linux−france.org](http://www.linux-france.org/)

#### **6.1.4. Mirrors in Belgium**

- [Freshmeat at UPC Belgium \(Chello,TVD\)](http://be.eu.mirrors.freshmeat.net/)
- [Linuxberg at Wallonie Internet](http://winbe.linuxberg.com/)
- [Linuxberg at Online](http://online.linuxberg.com/)
- [Linuxberg at Pandora \(Telenet\)](http://pandora.linuxberg.com/)
- [Linux Gazette at Belnet](http://sunsite.belnet.be/alug/ftp_mirrors/linux_gazette/)
- [Linux Gazette at Linuxbe](http://linuxgazette.linuxbe.org)
- [LinuxFocus](http://linuxfocus.linuxbe.org)
- [Linux France](http://linux-france.linuxbe.org)

## **6.2. HOWTO**

The most important collection of Linux information on the net. Please if you encounter erroneous information in one of them, do contact the author. Only that way it will be corrected and we all stand together ;)

- <span id="page-52-0"></span>• [HOWTO's at K.U.Leuven](http://www.kulnet.kuleuven.ac.be/LDP/)
- [HOWTO's at LinkLine](http://www.linkline.be/LDP/)
- [HOWTO's at Double−Barrel](http://www.double-barrel.be/linux_web/LDP/)
- [HOWTO's at SIN](http://www.sin.khk.be/mirror/LDP/)
- [HOWTO's at Linuxbe.org](http://ldp.linuxbe.org/)

## **6.3. HOWTO translations**

As Dutch is less wide−spread, it is the least supported. But work is being done to resolve this ;) (and maybe \*you\* can help ?!?) French and German translations obviously are already taken care of.

### **6.3.1. Dutch**

A succesfull initiative is making progress, but there's still a lot to do. If you want to help, start translating and send it there. Check <http://nl.linux.org/doc/HOWTO/>.

#### **6.3.2. French**

French translations of HOWTO's can be found at: <http://www.ibiblio.org/pub/Linux/docs/HOWTO/translations/fr/>

#### **6.3.3. German**

German translations of HOWTO's can be found at: <http://www.ibiblio.org/pub/Linux/docs/HOWTO/translations/de/>

### **6.4. FTP**

#### **6.4.1. Kernel−source mirrors**

- [Official Mirror kernel−sources at Belnet](ftp://ftp1.be.kernel.org/pub/linux/kernel/)
- [Official Mirror kernel−sources at UPC Belgium \(Chello,TVD\)](ftp://ftp2.be.kernel.org/pub/linux/kernel/)
- [Kernel−sources at Tiscalinet](ftp://ftp.tiscalinet.be/pub/linux/kernel/)

#### **6.4.2. Distribution mirrors**

- [Red Hat Mirrors](http://www.redhat.com/download/mirror.html)
	- ♦ [Official Mirror at Belnet](ftp://ftp.belnet.be/mirror/ftp.redhat.com/)
	- ♦ [Official Mirror at Easynet](ftp://ftp.easynet.be/redhat/)
	- ♦ [Mirror at Pandora \(Telenet\)](ftp://mirrors.pandora.be/mirrors/ftp.redhat.com/)
- ♦ [Mirror at UPC Belgium \(Chello,TVD\)](ftp://ftp.chello.be/mirror/ftp.redhat.com/)
- <span id="page-53-0"></span>• [Debian](http://www.debian.org/misc/README.mirrors)
	- ♦ [Official Mirror at Belnet](ftp://ftp.belnet.be/mirror/ftp.debian.org/)
	- ♦ [Official Mirror at KULeuven](ftp://ftp.kulnet.kuleuven.ac.be/pub/mirror/ftp.debian.org/)
	- ♦ [Official Mirror at Pandora \(Telenet\)](ftp://mirrors.pandora.be/mirrors/ftp.debian.org/)
	- ♦ [Official Mirror at Easynet](ftp://ftp.easynet.be/debian/)
	- ♦ [Official Mirror at Tiscalinet](ftp://ftp.tiscalinet.be/debian/)
	- ♦ [Mirror at Skynet](ftp://ftp.skynet.be/mirror2/debian-ftp/)
	- ♦ [Mirror at spnet](ftp://debian.spnet.net/)
- Mandrake
	- ♦ [Mirror at Belnet](ftp://ftp.belnet.be/packages/mandrake/)
	- ♦ [Mirror at UPC Belgium \(Chello,TVD\)](ftp://ftp.tvd.be/pub/mirror/ftp0.sunet.se/pub/Linux/distributions/mandrake/)
- SuSE
	- ♦ [Mirror at Belnet](ftp://ftp.belnet.be/mirror/ftp.suse.com/)
	- ♦ [Mirror at Pandora \(Telenet\)](ftp://mirrors.pandora.be/mirrors/ftp.suse.com/)

#### **6.4.3. Mirrors in Belgium**

- [Mirrors at Belnet](ftp://ftp.belnet.be/mirror/)
- [Mirrors at UPC Belgium \(Chello,TVD\)](ftp://ftp.chello.be/mirror/)
- [Mirrors at Pandora \(Telenet\)](ftp://mirrors.pandora.be/mirrors/)

### **6.5. Usenet/Newsgroups**

• [be.comp.os.linux](news:be.comp.os.linux) at [Google](http://groups.google.com/groups?hl=en&lr=&safe=off&group=be.comp.os.linux)

# **6.6. IRC**

The fastest medium to get support is IRC, but beware. Because IRC is rather anonymous it's also easy to deceive people.

On IRCnet there's a channel called #linux.be that is closely related to bcol and the Belgian Linux−scene. The channel is still small, but it surely will grow in time. To get help in English, there's only one place #linux.

Also Dalnet has a #linux.be channel.